# **شرح كيفية البحث عن القنوات لجهاز إكولينك Prime**

1) إضغط على زر '**Menu** 'الخاص بريموت كنترول لدخول إلى الواجهة الرئيسية للجهاز

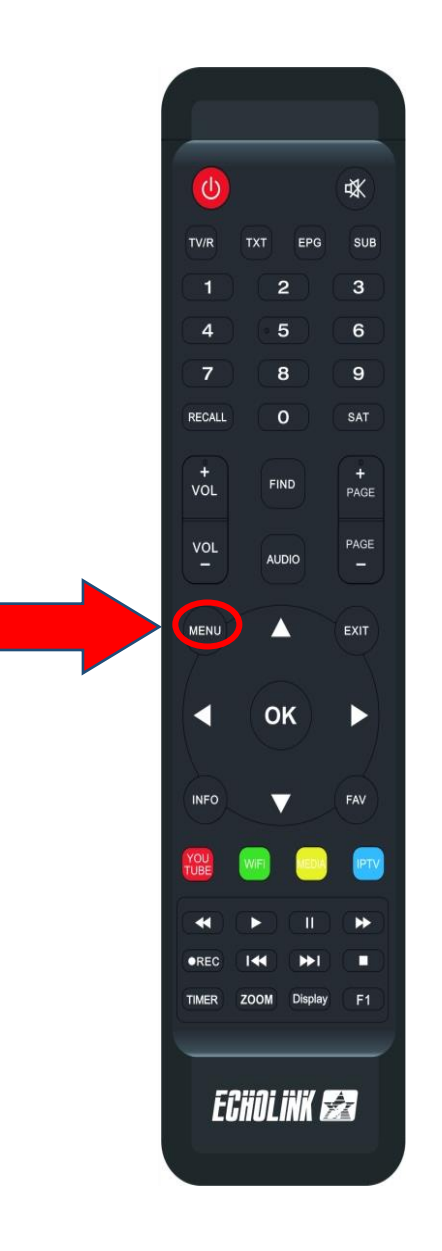

## 2) إضغط على **'Installation'**

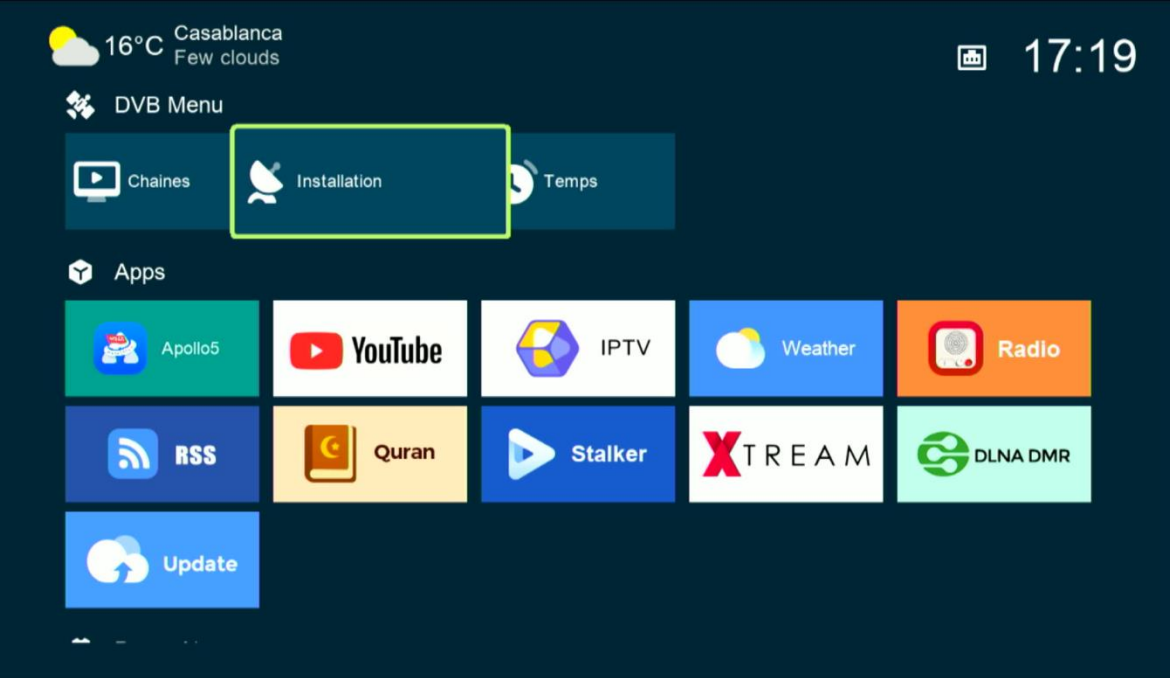

كود أو رمز المرور هو أربع أصفار '0000'

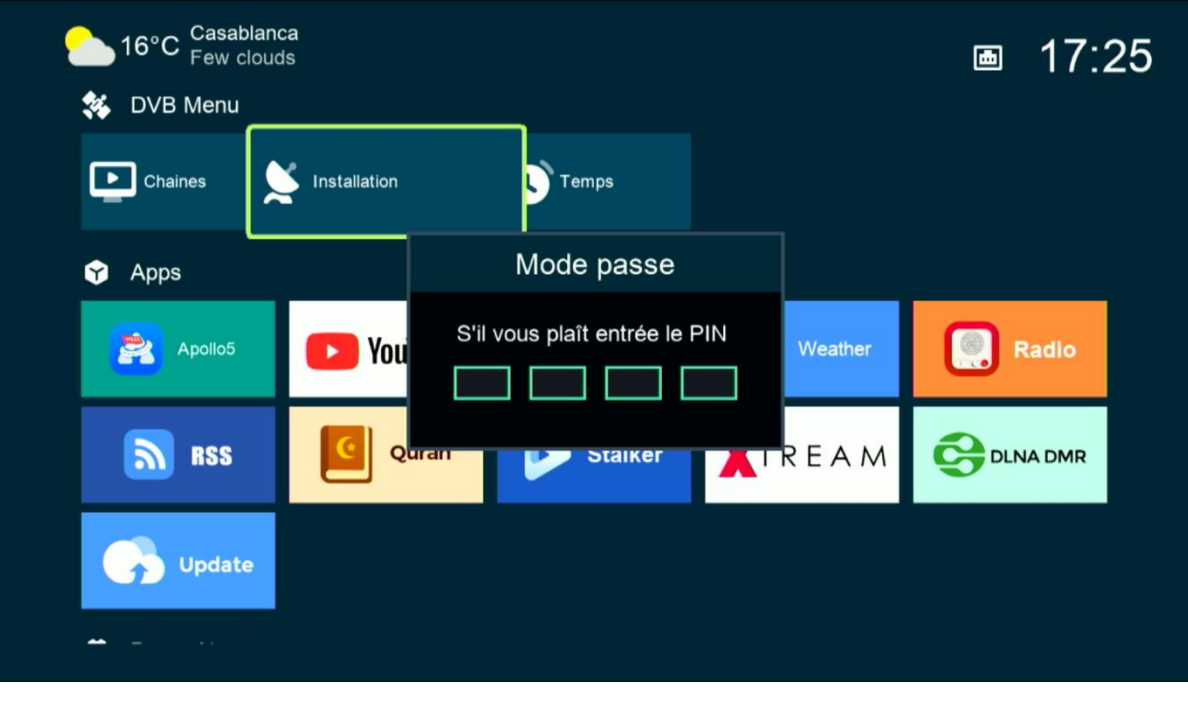

## **'Réglage d'antennes'** إلى أدخل) 3

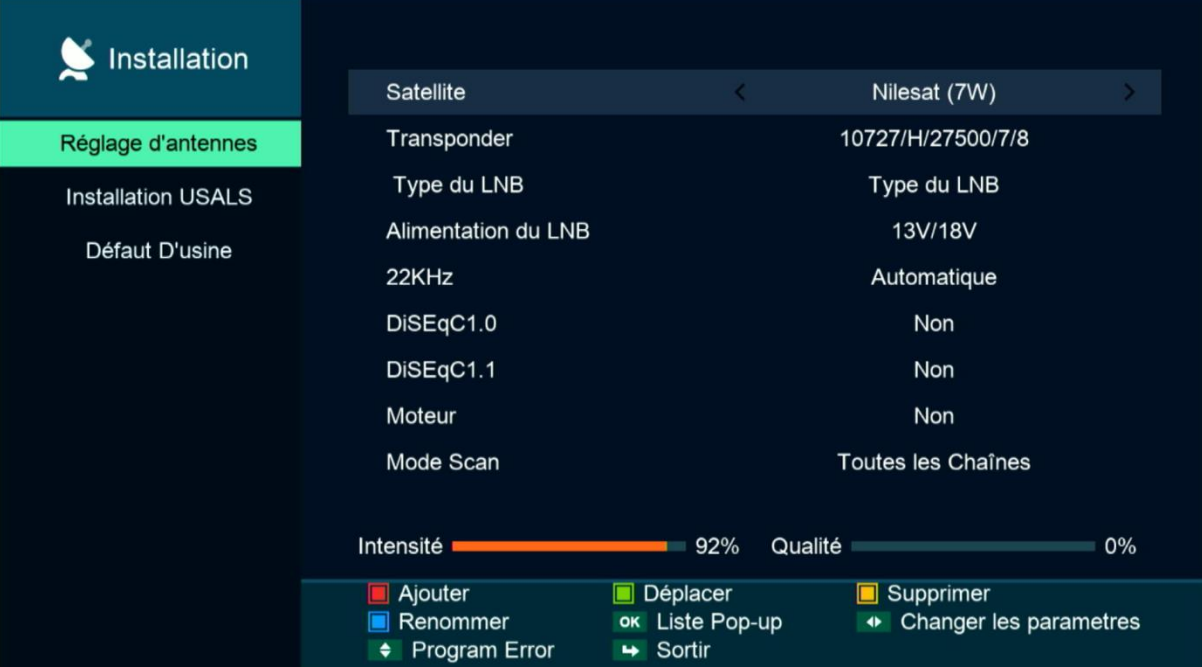

#### 4) إختر إسم القمر الذي ترغب فيه

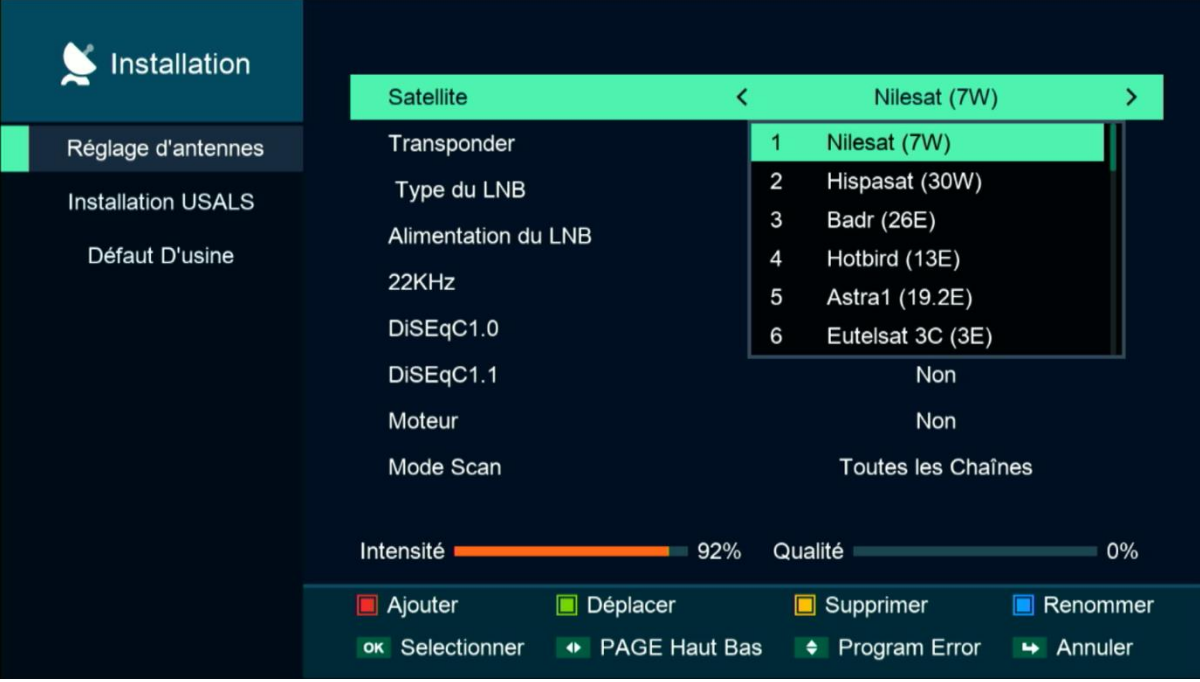

5) إدا كنت تتوفر على LNB Switch فيجب عليك الدخول إلى 1.0DiseqcC ، تم اختيار رقم LNB الخاص بالقمر. و إدا كنت تتوفر على قمر واحد فال داعي لتفعيلها.

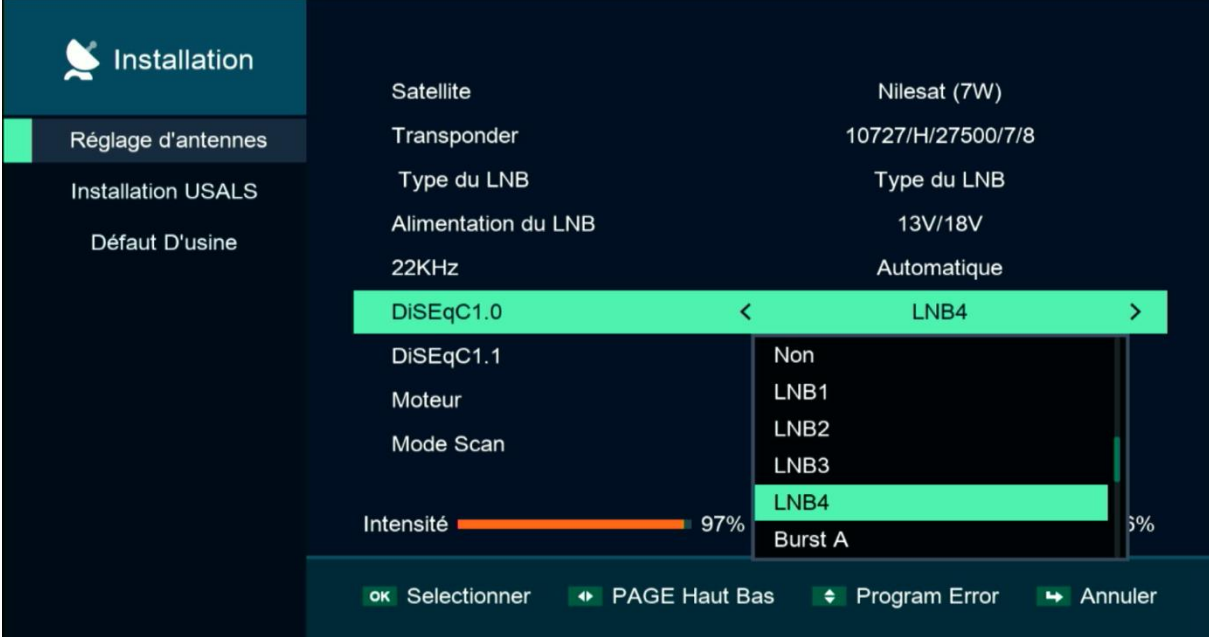

## 6)إدهب إلى آخر سطر تم إختر ' Satellite Cherche ' بعد دلك إضغط على زر OK بالريموت كنترول لبدء البحت.

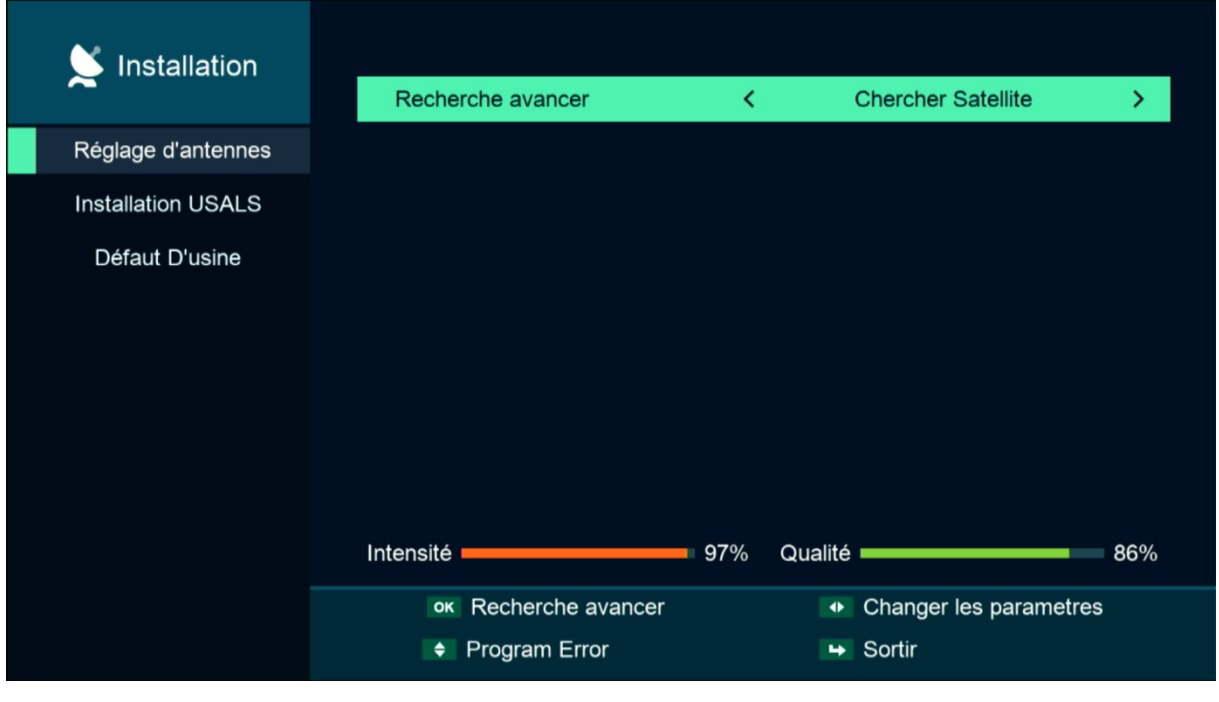

### هنا لك اإلختيار سواء تفعيل البحت عن طريق اإلنترنت أو ال

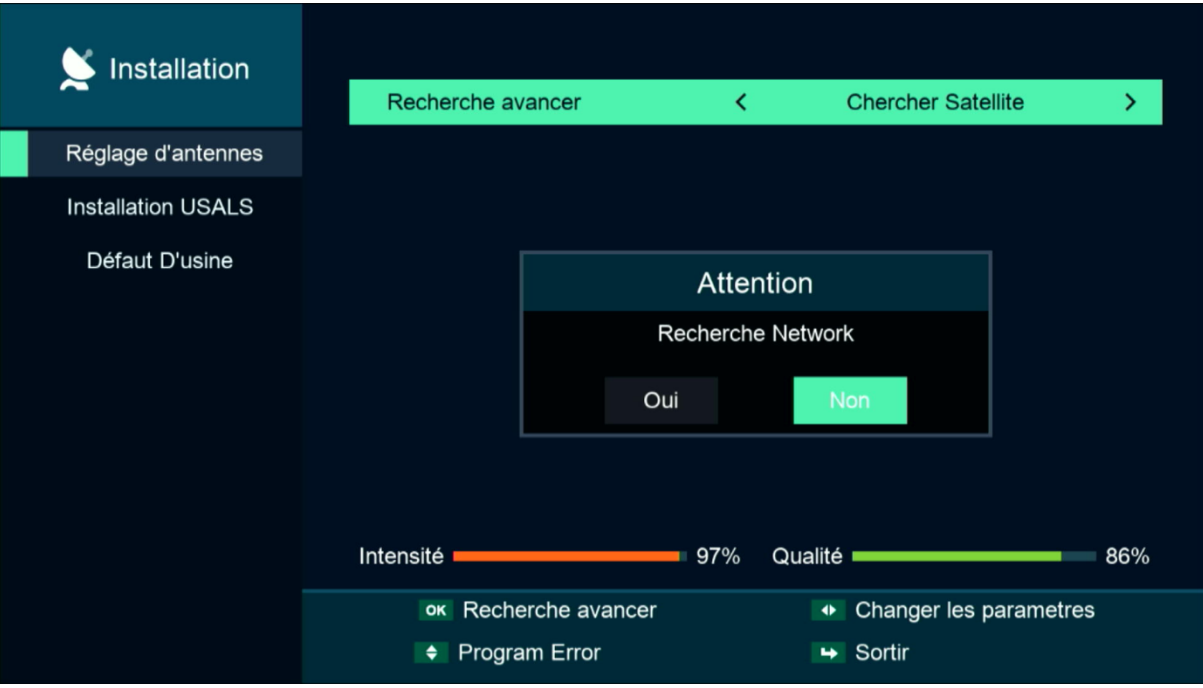

#### بدء البحت عن القنوات

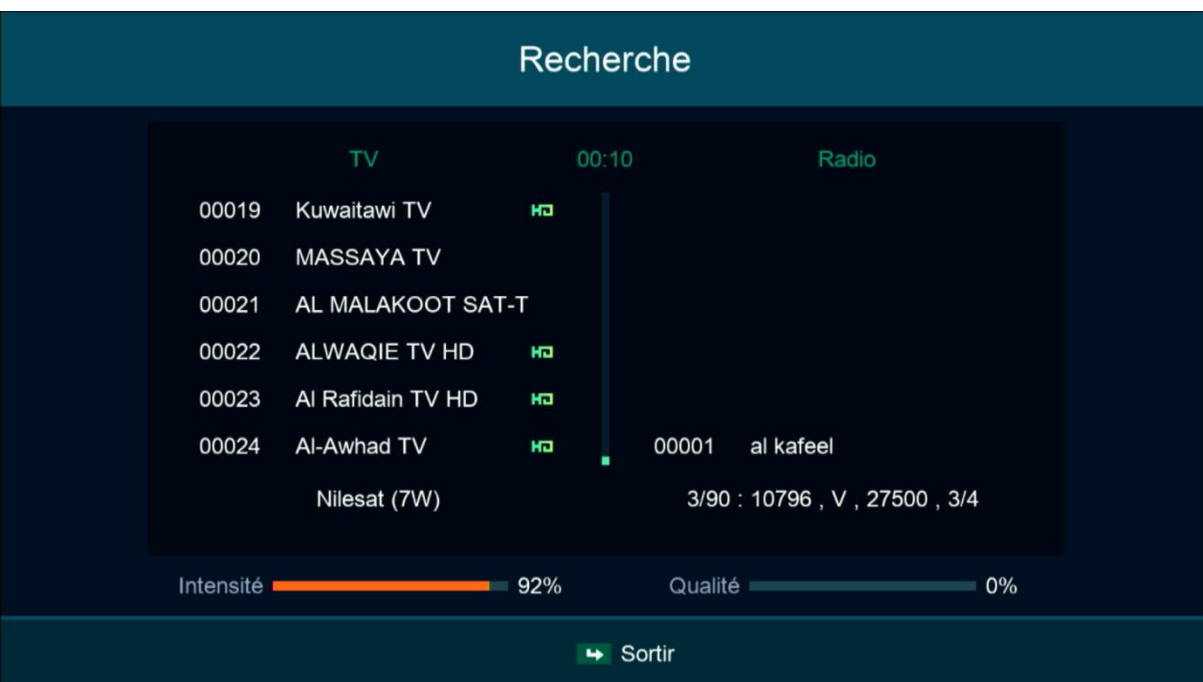

#### مبروك عليك تم إلتقاط القنوات بنجاح

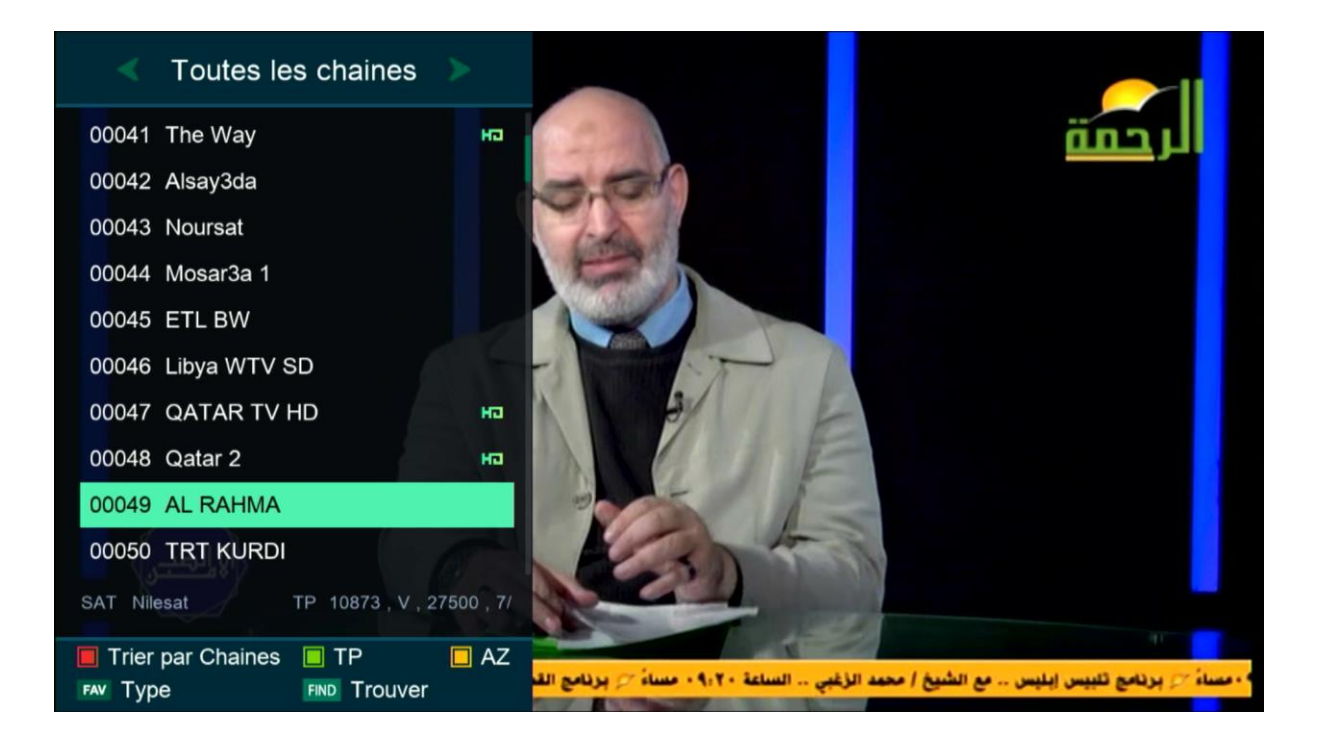

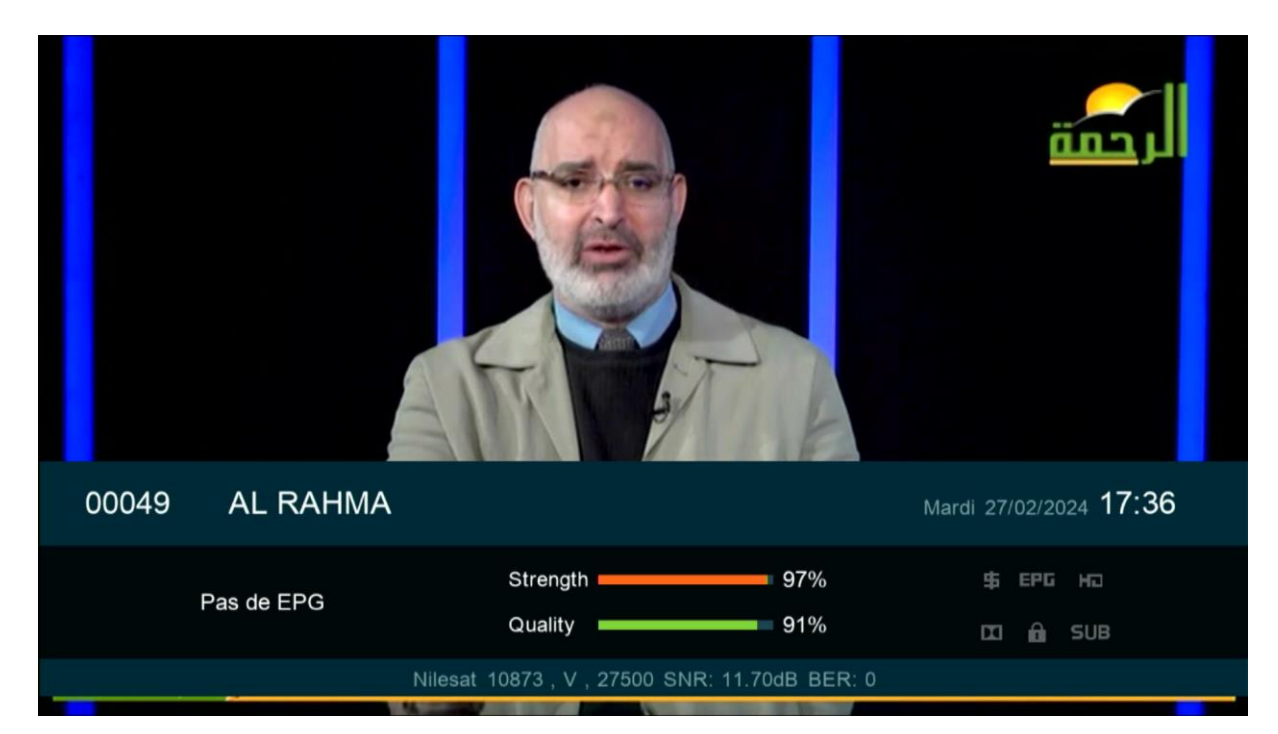

إلى اللقاء في تدوينات اخرى